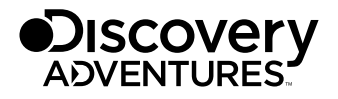

Art.No. 8785104

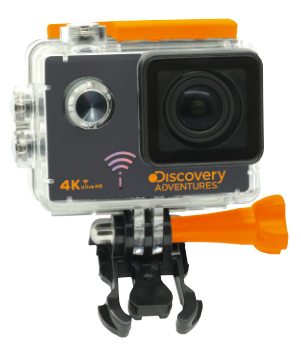

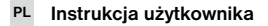

# ACTION CAMERA PRO // ULTRA HD 4K WIFI

DE Besuchen Sie unsere Website über den folgenden QR Code oder Weblink um weitere Informationen zu diesem Produkt oder die verfügbaren Übersetzungen dieser Anleitung zu finden.

EN Visit our website via the following QR Code or web link to find further information on this product or the available translations of these instructions.

FR Si vous souhaitez obtenir plus d'informations concernant ce produit ou rechercher ce mode d'emploi en d'autres langues, rendez-vous sur notre site Internet en utilisant le code QR ou le lien correspondant.

NL Bezoek onze internetpagina via de volgende QR-code of weblink, voor meer informatie over dit product of de beschikbare vertalingen van deze gebruiksaanwijzing.

IT Desidera ricevere informazioni esaustive su questo prodotto in una lingua specifica? Venga a visitare il nostro sito Web al seguente link (codice QR Code) per conoscere le versioni disponibili.

ES Visite nuestra página de Internet utilizando el siguiente código QR o el enlace web, para buscar más información sobre este producto o versiones disponibles del presente manual de instrucciones en diferentes idiomas.

PT Aceda à nossa página na Internet através do seguinte código QR ou hiperligação, para procurar outras informações sobre este produto ou os idiomas disponíveis deste manual de instruções.

DK Ønsker du en udførlig vejledning til dette produkt på et bestemt sprog? Så besøg vores website ved hjælp af følgende link (QR-kode) for tilgængelige versioner.

PL Odwiedź naszą stronę internetową, korzystając z kodu QR lub za pośrednictwem linka sieciowego, aby poszukać więcej informacji na temat tego produktu lub dostępnych wersji językowych niniejszej instrukcji obsługi.

RU Посетите нашу страницу в сети Интернет, используя QR-код или Web-ссылку, для получения дополнительной информации по данному устройству или для поиска доступных языковых версий данного руководства по эксплуатации.

TR Bu ürünle ilgili daha fazla bilgi ile bu kılavuzun geçerli çevirileri için aşağıdaki Barkod Kodundan ya da web bağlantısından internet sitemizi ziyaret edin.

FULL MANUAL & VIDEO DOWNLOAD:

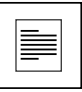

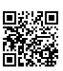

www.bresser.de/download/8785104

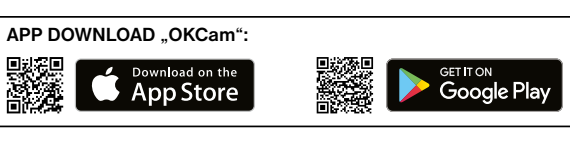

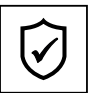

SERVICE AND WARRANTY:

www.bresser.de/warranty\_terms

# Ogólne informacje

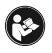

Przed rozpoczęciem korzystania z urządzenia należy uważnie przeczytać wskazówki dotyczące bezpieczeństwa i instrukcję obsługi. Niniejsza instrukcja powinna zostać zachowana do ponownego wykorzystania w późniejszym czasie. W przypadku

sprzedaży lub udostępnienia urządzenia instrukcję obsługi należy przekazać jego każdemu kolejnemu właścicielowi/użytkownikowi.

# Przeznaczenie

Ten produkt przeznaczony jest wyłącznie do użycia w zakresie prywatnym. Został opracowany jako medium elektroniczne pozwalające na wykorzystanie funkcji multimedialnych.

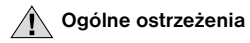

- NIEBEZPIECZEŃSTWO ZAKRZTUSZENIA SIĘ! Materiały, z których wykonano opakowanie (worki plastikowe, gumki, itd.), przechowywać w miejscu niedostępnym dla dzieci!
- Kwas wyciekający z baterii może powodować oparzenia! Dlatego należy unikać kontaktu kwasu z baterii ze skórą, oczami i błonami śluzowymi. W razie gdyby doszło do kontaktu z kwasem, miejsca, które miały z nim styczność należy natychmiast przepłukać dużą ilością czystej wody i udać się do lekarza.
- NIEBEZPIECZEŃSTWO PORAŻENIA PRADEM! Nie zaginać, nie zgniatać, nie rozciągać przewodów prądowych, podłączeniowych, przedłużaczy oraz złączek ani nie przejeżdżać po nich. Chronić kable przed kontaktem z ostrymi krawędziami i wysokimi temperaturami. Przed uruchomieniem skontrolować urządzenie, przewody i podłączenia pod kątem uszkodzeń. Nie uruchamiać uszkodzonego urządzenia ani urządzenia z uszkodzonymi elementami przewodzącymi prąd. Należy natychmiast zlecać wymianę uszkodzonych części w zakładzie prowadzącym serwis urządzeń.
- NIEBEZPIECZEŃSTWO spowodowania szkód rzeczowych! Nie rozmontowywać urządzenia! W przypadku usterki zwrócić się do profesjonalnego sprzedawcy. Sprzedawca skontaktuje się z centrum obsługi i w razie potrzeby prześle urządzenie do naprawy.
- Nie wywoływać zwarcia w urządzeniu ani nie wrzucać do ognia! Zbyt wysoka temperatura i niezgodne z przeznaczeniem użytkowanie mogą spowodować zwarcia, pożary, a nawet wybuchy!
- Nigdy nie należy przerywać aktualnego połączenia transmisji danych z komputerem przed przesłaniem wszystkich danych. Przerwanie połączenia może spowodować utratę danych, za którą producent nie odpowiada!

# WSKAZÓWKI dotyczące czyszczenia

- Wyłączyć aparat..
- Czyścić soczewki (okulary i/lub obiektywy) wyłącznie miękką i niepozostawiającą włókien ściereczką (np. z mikrowłókna). Nie przyciskać zbyt mocno ściereczki, aby nie porysować soczewek.
- Czyścić urządzenie tylko z zewnątrz, używając suchej ściereczki. Nie używać płynów czyszczących, aby nie spowodować uszkodzenia elementów elektronicznych.
- Myć pokrowiec ochronny po każdym użyciu w klarownej, czystej wodzie i wycierać do sucha.

# Deklaracja zgodności WE

"Deklaracja zgodności" zgodna ze stosowanymi dyrektywami i odpowiednimi nor-<br>mami została sporządzona przez Bresser GmbH. Na życzenie jest ona w każdej chwili do wglądu.

# UTYLIZACJA

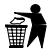

Materiały, z których wykonano opakowanie, należy utylizować posortowane według rodzaju. Informacje na temat właściwej utylizacji uzyskają Państwo w komunalnym przedsiębiorstwie utylizacji odpadów lub w urzędzie ds. ochrony środowiska.

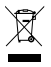

Nie wyrzucać urządzeń elektrycznych razem z odpadami z gospodarstwa domowego! Zgodnie z Dyrektywą Europejską 2002/96/WE w sprawie zużytego sprzętu elektrycznego i elektronicznego oraz przepisami prawa krajowego, które ją wdrażają, zużyte urządzenia elektryczne muszą być zbierane oddzielnie i utylizowane zgodnie z

zasadami ochrony środowiska. Wyczerpane i zużyte baterie i akumulatory należy wyrzucać do specjalnych pojemników zbiorczych na baterie. Informacje na temat utylizacji zużytych urządzeń lub baterii wyprodukowanych po 01.06.2006 uzyskają Państwo w komunalnym przedsiębiorstwie utylizacji odpadów lub w urzędzie ds. ochrony środowiska.

Baterie nie mogą być usuwane wraz z pozostałymi odpadami domowymi. Konsument jest prawnie zobowiązany do oddawania baterii po zużyciu np. do specjalnych kontenerów przeznaczonych na baterie. Zużyte baterie należy wyrzucać w sposób nie zagrażający środowisku naturalnemu. Nie mogą być one usuwane wraz z pozostałymi odpadami domowymi. Sprzedawca jest prawnie zobowiązany do odebrania zużytych baterii. Baterie zawierające szkodliwe substancje chemiczne są oznakowane znakiem "przekreślonego kosza" i jednym z chemicznych symboli Cd (= bateria zawiera kadm), Hg (= bateria zawiera rtęć), Pb (= bateria zawiera ołów).

# Gwarancja i serwis

Standardowy okres gwarancji wynosi 2 lata i rozpoczyna się z dniem dokonania zakupu. Aby skorzystać z przedłużonego, dobrowolnego okresu gwarancji zgodnie z podanymi na opakowaniu informacjami, należy koniecznie dokonać rejestracji na naszej stronie internetowej.

Wszelkie informacje dotyczące gwarancji jak również informacje na temat przedłużenia czasu gwarancji i świadczeń serwisowych można znaleźć na stronie: www.bresser.de/warranty\_terms.

# Service Hotline

<sup>3</sup>00800 6343 7000

# Zakres dostawy

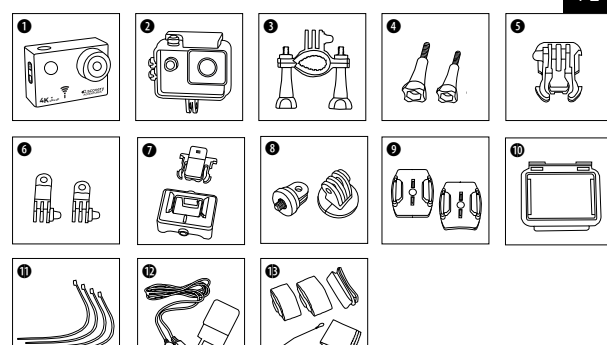

- b Kamera
- Wodoodporna obudowa
- **6** Mocowanie do roweru
- **<sup>O</sup>** Śrubki motvlkowe
- **O** Podstawa- część łącząca<br>**O** Wielofunkcyjne mocowan
- Wielofunkcyjne mocowania
- $\bullet$  Obudowa kamery i mocowanie do paska
- I Adapter statywu 1/4" (męski/żeński)
- $\bullet$  Podstawa mocowania na płaskich i wypukłych powierzchniach
- $\bullet$  Klapka obudowy
- Zaciski do kabli
- $\bullet$  Kabel USB i zasilacz sieciowy
- <sup>1</sup> Paski, przewód zabezpieczający, ściereczka do czyszczenia

## Pierwsze kroki

#### Otwieranie/zamykanie wodoodpornej obudowy

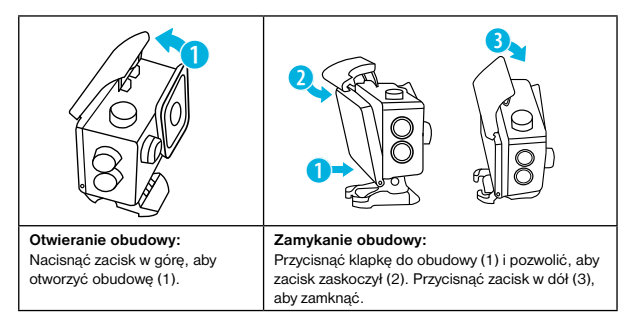

#### Wkładanie karty pamięci microSD\*

- Wymagana jest karta klasy 10 SDHC lub wyższej
- Pojemność do 32 GB

Wskazówka: Aby osiągnąć najlepsze rezultaty, zalecane jest korzystanie jedynie z kart microSD znanych producentów i ich formatowanie na komputerze przed rozpoczęciem użytkowania. Prawidłowe funkcjonowanie produktu nie jest gwarantowane w przypadku korzystania z **4KUltra HD** kart niewiadomego pochodzenia.

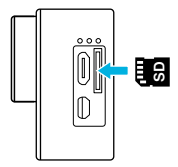

#### Wkładanie lub wyciąganie akumulatora

- A. Usunąć klapkę na baterie.
- B. Włożyć akumulator we właściwym kierunku.
- C. Ponownie założyć klapkę na baterie.

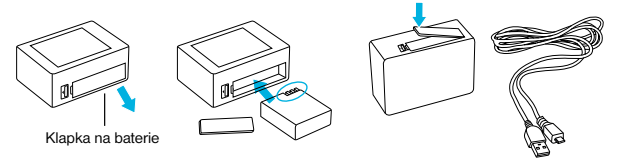

#### Ładowanie akumulatora

- A. Akumulatorek można naładować bezpośrednio z sieci za pomocą załączonego adaptera sieciowego lub podłączając kablem USB do komputera.
- B. Kamera może nagrywać podczas ładowania.
- C. Ładowanie jest możliwe także wtedy, kiedy kamera jest wyłączona.

#### Włączanie i wyłączanie kamery

Nacisnąć i przytrzymać przycisk włączania i wyłączania  $[$   $\bigcirc$  ] od 3 do 5 sekund, aby włączyć lub wyłączyć kamerę.

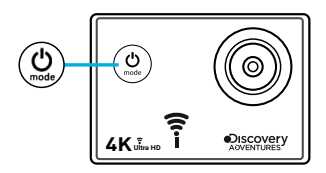

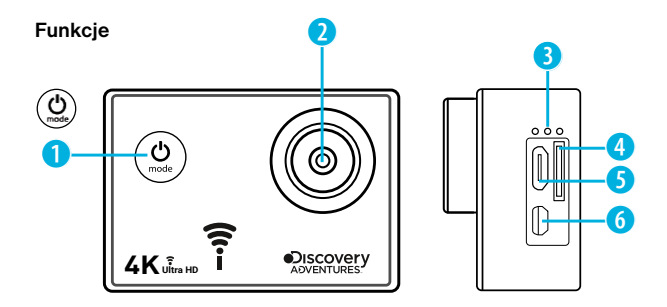

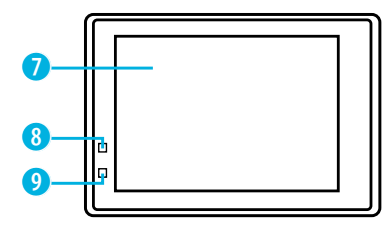

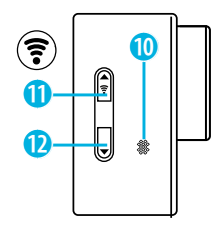

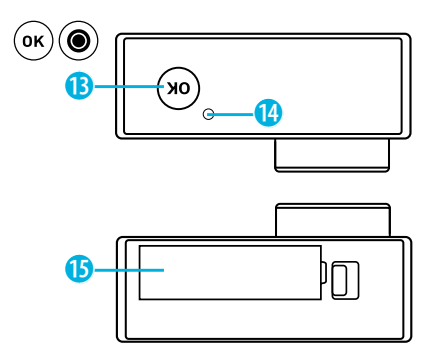

 $&$  przycisk menu i trybu 1. Włącznik/wyłącznik

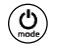

- 2. Soczewka
- 3. Mikrofon
- 4. Szczelina czytnika microSD
- 5. Port micro USB
- 6. Port micro HDMI
- 7. Ekran
- 8. Wskaźnik operacyjny
- 9. Wskaźnik ładowania
- 10. Głośnik
- 11. Przycisk GÓRA + Przycisk Wi-Fi
- (言  $\mathcal{Y}$
- 12. Przycisk DÓŁ
- 13. Przycisk OK / Nagrywanie
- 14. Wskaźnik dostępu
- 15. Klapka na baterie

# Korzystanie z mocowań

#### Montaż na płaskich lub wypukłych powierzchniach:

W zależności od powierzchni należy wybrać płaską lub wypukłą podstawę mocowania.

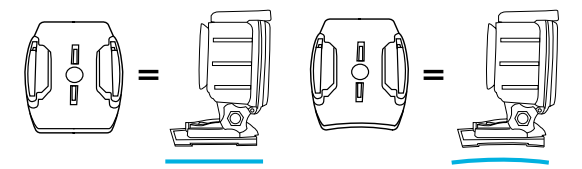

Montaż na podstawie mocowania (np. montaż na kasku):

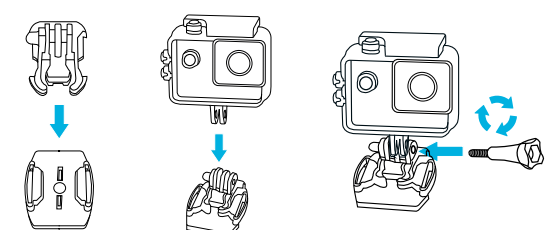

### Mocowanie - Przykłady:

Mocowanie podstawowe / Mocowanie do kasku:

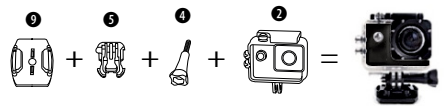

Mocowanie do kasku (Mocowanie boczne):

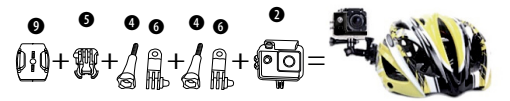

Uchwyt rowerowy:

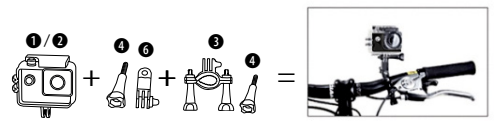

Uchwyt paska:

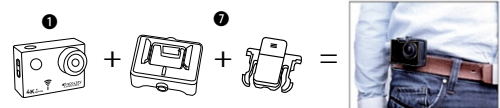

# **Obsługa**

#### Zmiana trybu

Przyciskać przycisk [Wł./Wył./ Tryb] [  $\bullet$  ], aby przełączać pomiędzy poszczególnymi trybami kamery.

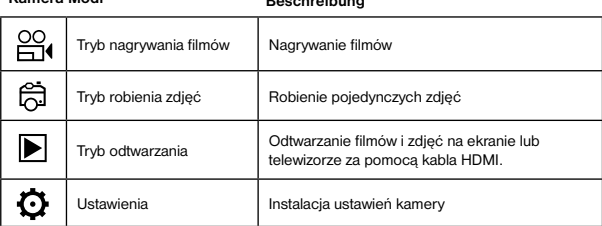

Nagrywanie filmów, robienie zdjęć i konfiguracja ustawień

Kamera-Modi Beschreibung beschreibung der Freisen und der Freisen und der Freisen und der Freisen und der Freisen und der Freisen und der Freisen und der Freisen und der Freisen und der Freisen und der Freisen und der Frei

#### Nagrywanie filmów

Wciśnij i przytrzymaj przycisk [  $\circ$  ] od 3 do 5 sekund, aby włączyć aparat. Kamera włączy się w trybie nagrywania. W lewym górnym rogu pojawi się symbol [ $\frac{\text{Cl}}{\text{H}}$ ]. Włożyć kartę SD i rozpocząć nagrywanie poprzez naciśnięcie "OK" [.]. Nacisnąć ponownie "OK" [.], aby zakończyć nagrywanie. Odpowiednio przyciskając przycisk GÓRA lub DÓŁ można przybliżyć lub oddalić. W ustawieniach [  $\bigodot$  ] można dokonać zmian ustawień.

#### 15

PL

#### Robienie zdjęć

Przełącz aparat na tryb robienia zdięć naciskając  $\mathfrak l$  ( $\mathfrak l$ ). W lewym górnym rogu pojawi się symbol [  $\mathbb{\hat{m}}$ ]. Naciśnij "OK" [  $\bigcirc$ ], aby wybrać wykonywanie pojedynczych zdjęć. Odpowiednio przyciskając przycisk GÓRA lub DÓŁ można przybliżyć lub oddalić. W ustawieniach [  $\bigcirc$  ] można dokonać zmian ustawień.

#### Zapisywanie i odtwarzanie

Po zakończeniu nagrywania filmy można odtwarzać na komputerze po ich uprzednim przesłaniu za pomocą kabla USB. Dostęp do danych możliwy jest także po wyjęciu karty microSD i umieszczeniu jej w czytniku kart.

#### Tryb odtwarzania (Playback)

Aby przełączyć na tryb odtwarzania należy kilkakrotnie wcisnąć przycisk  $\mathfrak l'$ , aby w lewym górnym rogu pojawił się symbol odtwarzania [ ]. Za pomocą przycisków GÓRA/ DÓŁ można przełączać pomiędzy kolejnymi nagraniami i zdjęciami. Za pomocą przycisku "OK" [ ] można odtwarzać nagrania. Podczas odtwarzania można przewinąć nagranie do przodu lub do tyłu za pomocą przycisków GÓRA/DÓŁ.

#### Kasowanie filmów/zdjęć

Przycisk  $\Gamma$  U 1 należy przyciskać do momentu otworzenia się menu ustawień. Opcia "Kasui" pozwala na skasowanie ostatniego filmu/zdjęcia lub wszystkich filmów/zdjęć.

#### Tryb Wi-Fi / aplikacja do kamery

W pierwszej kolejności konieczna jest instalacja aplikacji na smartfonie. W tym celu w Google Play Store należy wyszukać "OKCam". Po zakończeniu instalacji należy naciśnij znajdujący się na kamerze przycisk "Wi-Fi [ wi-Fi [ or aby aktywować tryb Wi-Fi. Następnie należy połączyć kamerę ze smartfonem (w tym celu należy wybrać odpowiednią sieć z wyświetlonej w kamerze listy "4K Sports..."). Później należy wpisać podane hasło, zazwyczaj jest to "12345678". Następnie należy uruchomić aplikacie.

## Ustawienia

Przycisk [ <u>W</u> ] należy przyciskać do momentu otworzenia się menu ustawień.<br>Przyciski GÖRA/DÓŁ służą do nawigowania w menu, a przycisk "OK" [**⑥**] do zatwierdzania.

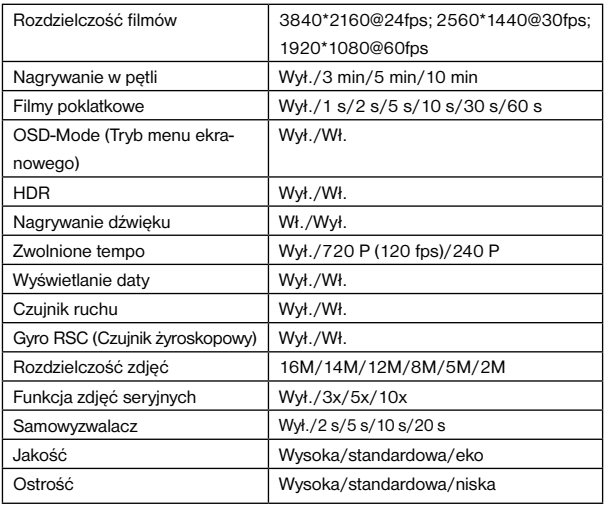

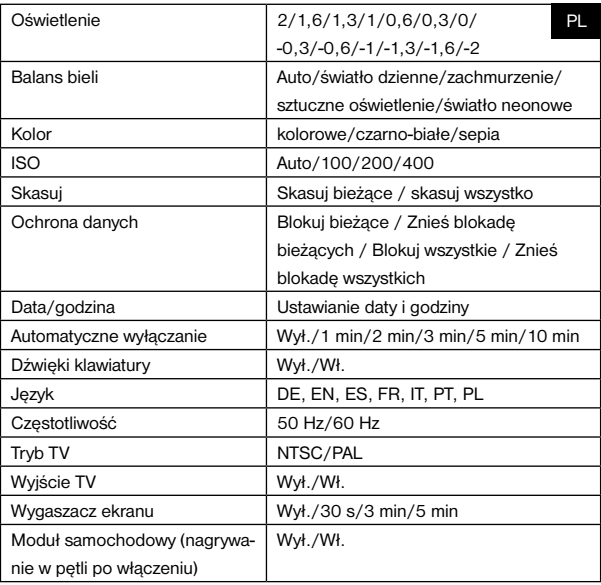

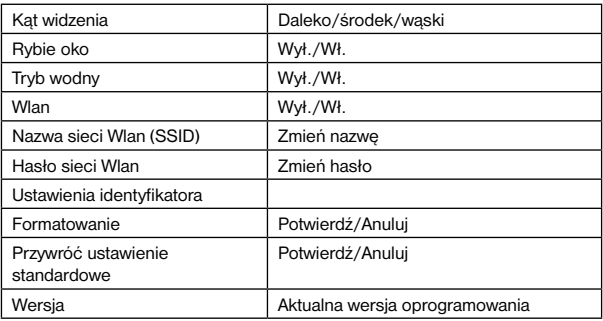

# Dane techniczne

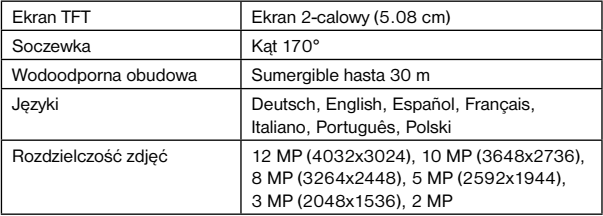

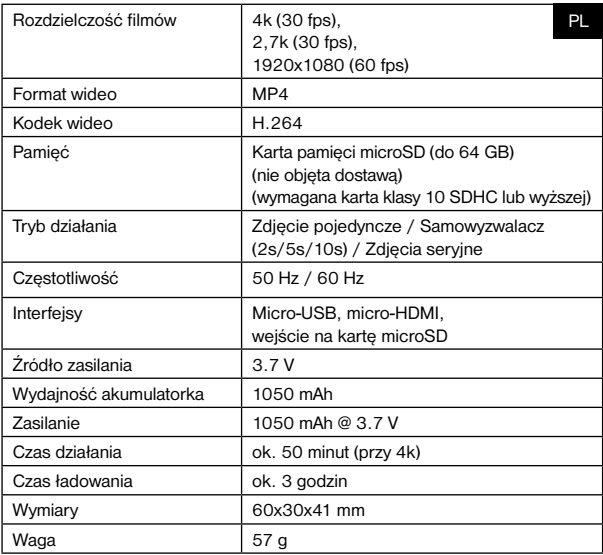

Wskazówka: Dane techniczne mogą ulec zmianie ze względu na zmianę wyposażenia lub aktualizację. Początkowy produkt uznawany jest za główny punkt odniesienia.

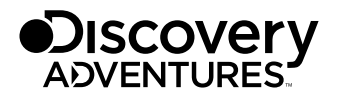

© 2017 & TM Discovery Communications, LLC. Discovery Adventures™ and logo are trademarks of Discovery Communications, LLC, used under license. All rights reserved.

# OFFICIAL LICENSED PRODUCT

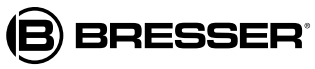

Bresser GmbH Gutenbergstr. 2 DE-46414 Rhede www.bresser.de · info@bresser.de

Zastrzegamy sobie możliwość pomyłek i zmian technicznych.

Manual 8785104 ActionCam-PRO pl DISCADV v032017a